# DVD Super MULTIドライブ (DVD + R 2 層書込) 取扱説明書

C79619000

このたびは DVD Super MULTI ドライブ (DVD+R 2層書込) (以降、本ドライブ) を お買い上げいただき、誠にありがとうございます。

本書には、本ドライブの適応メディア、DVD-RAM Driver などについて記載してい ます。ご使用の前に必ずお読みください。なお、お読みになったあとは、すぐに 取り出して見られる場所に保管してください。

本ドライブを使用する際の注意や基本的な使い方は、コンピュータに添付の『ユー ザーズマニュアル』に記載しています。あわせてお読みください。

- 使用上の注意について: 「安全にお使いいただくために」、および「製品保護上の注意」
- 基本的な使い方について: 「コンピュータの基本操作」-「5.25 型ドライブを使う」

### 適応メディア

本ドライブで使用可能なメディアの種類と、本ドライブでの読み込み / 書き込み時 における最大倍速は、次のとおりです。

書き込み時は、使用するメディアの書き込み倍速に対応した速度で行ってください。 (ただし、本ドライブの最大倍速を超える速度での書き込みはできません。)

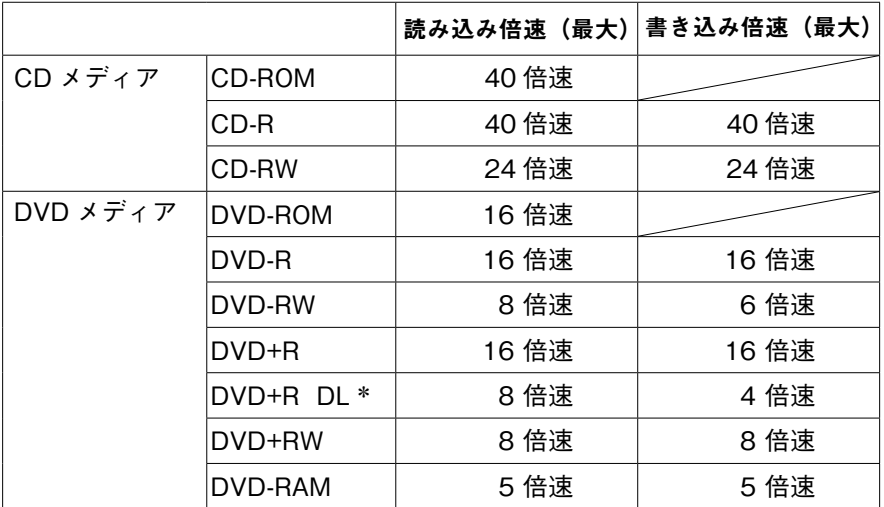

\* DVD+R DL は、DVD+R 2 層書込メディアのことです。

DVD+R 2 層書込メディアは、ディスク片面の記録層が 2 層になっており、最大 8.5GB のデータを記録することができます。

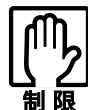

● 本ドライブで使用可能なメディアであっても、ソフトウェアが対応 していない場合は、読み込みや書き込みができません。詳しくはソ フトウェアのマニュアルをご覧ください。

- CD (コンパクトディスク) の規格に準拠しない「コピーコントロー ル CD」などの特殊ディスクについては、動作保証していません。 本ドライブにて動作しない特殊ディスクについては、特殊メディア の製造元または販売元にお問い合わせください。
- 本ドライブで作成した DVD VIDEO は、市販の DVD プレイヤーで も再生が可能です。ただし、プレイヤー側が各メディアに対応して いる必要があります。
- DVD-RAM メディアがカートリッジに収納されている場合、カート リッジから取り出して使用してください。カートリッジからメディ アが取り外せない場合、本ドライブでの使用はできません。

### 各部の名称と働き

本ドライブの各部の名称と働きは、次のとおりです。

#### < 前面パネル >

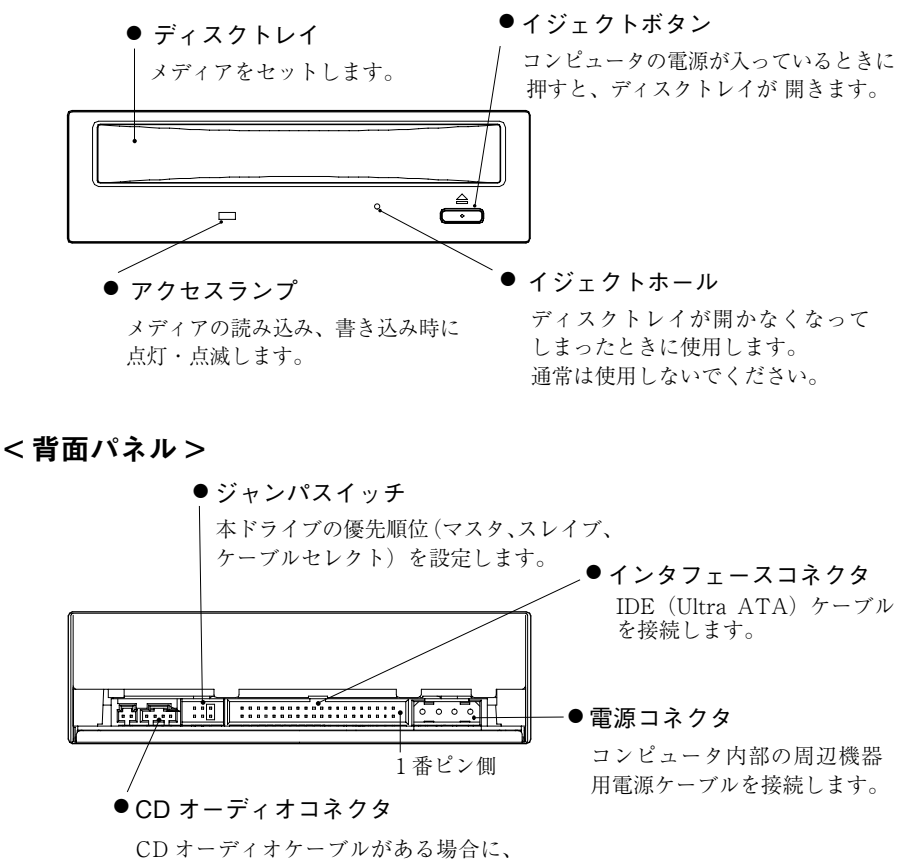

CD オーディオケーブルを接続します。

ランプ表示

参考

本ドライブのアクセスランプ表示と動作状態の関係は、次のとおりです。

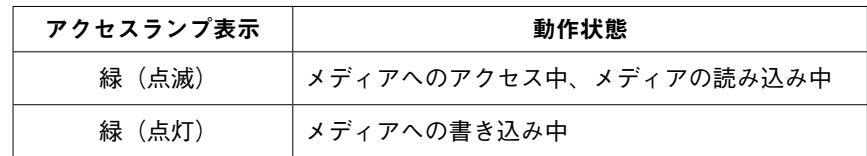

## 接続時の設定 ( ジャンパスイッチ)

この設定は、本ドライブを増設する際に必要です。次の場合は、設定の必要はあり ません。

- ●コンピュータと本ドライブを同時購入された場合
- 5.25 型ドライブ装置の取り付け / 取り外しができない機種の場合

本ドライブは、IDE(Ultra ATA) ケーブルに接続します。IDE 装置(IDE CD-ROM ドライブ、ATAPI MO ドライブなど)を複数使用する場合は、コンピュータ に接続されているすべての IDE 装置に対して、マスタやスレイブ、ケーブルセレク トと呼ばれる優先順位を設定する必要があります。

本ドライブの優先順位の設定は、背面のジャンパスイッチで行います。あらかじめ、 コンピュータに接続されているすべての IDE 装置の数と種類を確認してください。 ジャンパスイッチの設定方法は、次のとおりです。

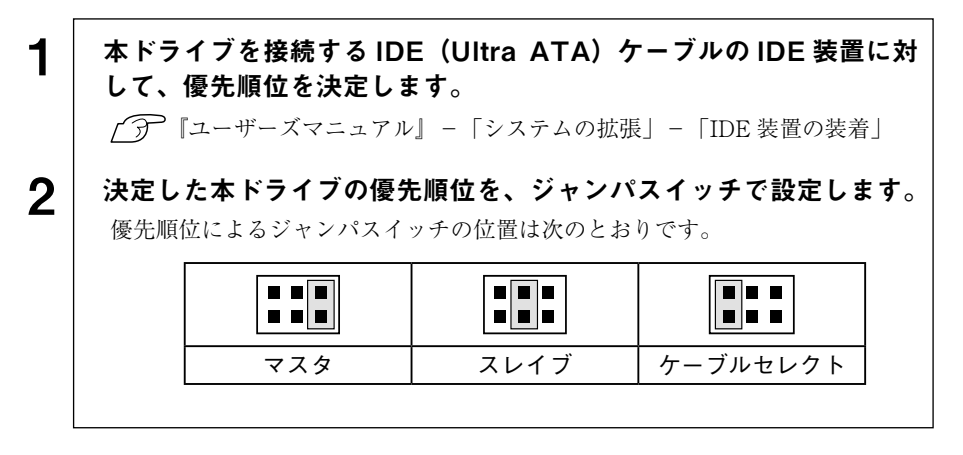

5.25 型ドライブを 2 台接続する場合は、優先順位を次のように設定 し て く だ さ い。

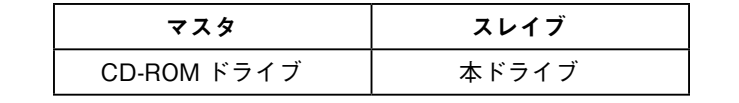

コンピュータへの装着方法については、お使いのコンピュータに添付の『ユーザー ズマニュアル』-「システムの拡張」をご覧ください。

# DVD-RAM Driver について

「DVD-RAM Driver」は、DVD-RAM メディアをフォーマットするためのソフトウェ アです。「DVD-RAM Driver」でフォーマットすると、書き込みたいデータをドラッ グアンドドロップするだけで、DVD-RAM メディアへの書き込みや書き替えができ ます。

コンピュータ購入時、「DVD-RAM Driver」は、あらかじめインストールされています。

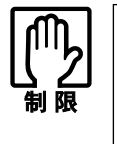

「DVD-RAM Driver でフォーマットした DVD-RAM メディアは、「B's Recorder GOLD」では書き込むことができません。「B's Recorder GOLD」で書き込みを行いたい場合は、メディアを「B's Recorder GOLD」で消去(初期化)してから使用してください。

● DVD-RAM Driver の使用方法

「DVD-RAM Driver」の詳しい使用方法は、「DVD-RAM Driver」のマニュアルを ご覧ください。マニュアルは次の方法で見ることができます。

[スタート]-「(すべての)プログラム」-「DVD-RAM」-「DVD-RAM ドライ バー」-「DVD-RAM ディスクの使い方」

● Windows 2000 で使用する場合の注意

Windows2000 で DVD-RAM メディアを使用する場合、「マイコンピュータ」の 「CD-ROM」アイコンからはアクセスできません。「CD-ROM」アイコンとは別に 「リムーバブルディスク」アイコンが作成されていますので、DVD-RAM メディア へは、「リムーバブルディスク」アイコンからアクセスしてください。

### 「DVD-RAM Driver」のインストール

「DVD-RAM Driver」は、コンピュータ購入時にはインストールされていますが、 Windows を再インストールした場合は、インストールが必要です。 インストールの手順は、コンピュータ購入時の「B's Recorder GOLD CD-ROM」 添付の有無によって異なります。

< B's Recorder GOLD CD-ROM が添付されている場合>

1 「B's Recorder GOLD CD-ROM」を本ドライブにセットします。

 $\boldsymbol{2} \vert$  <code>[B.H.A</code> Setup Launcher」画面が表示されたら、[DVD-RAM Driver] をクリックします。 以降は、画面の指示に従ってインストールを行ってください。

< B's Recorder GOLD CD-ROM が添付されていない場合>

- 1 デスクトップ上の「リカバリツール」アイコンをダブルクリックします。
- $\mathbf{2}^{\mathsf{I}}$  「リカバリツール」 画面が表示されたら、一覧から「B's Recorder GOLD PE」を選択して「インストール]をクリックします。
- 3 「B.H.A Setup Launcher」画面が表示されたら、[DVD-RAM Driver] をクリックします。

以降は、画面の指示に従ってインストールを行ってください。

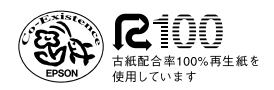